## **WILEY FONLINE LIBRARY**

Date: 12 August 2010

Dear Member,

As part of your membership of Applied Regional Science Conference you are entitled to online access to *Review of Urban & Regional Development Studies* through *Wiley Online Library*. You can read your journal, personalize article searches, sign up for email alerts and RSS feeds, search for related content and click through to references.

Follow these instructions:

**1. If you are already registered – and already activated:**

If you have previously registered to Wiley InterScience and activated your access to *Review of Urban & Regional Development Studies* you do not need to re‐register. Simply go to http://wileyonlinelibrary.com/journal/rurd

**2. If you are registered only:**

If you are a registered user of Wiley InteSscience but have NOT previously activated your membership access to *Review of Urban & Regional Development Studies*, please go straight to **Step B – Affiliate**.

**3. If you are a NEW** Wiley Online Library user and have not previously registered on this site or on Wiley InterScience (now replaced by *Wiley Online Library)*, please complete **Step A ‐ Register and then Step B** – Affiliate to activate your access.

## **Step A. Register**

- 1. Go to the *Wiley Online Library* homepage: wileyonlinelibrary.com
- 2. Click on 'Not Registered?' at the top right hand part of the page.

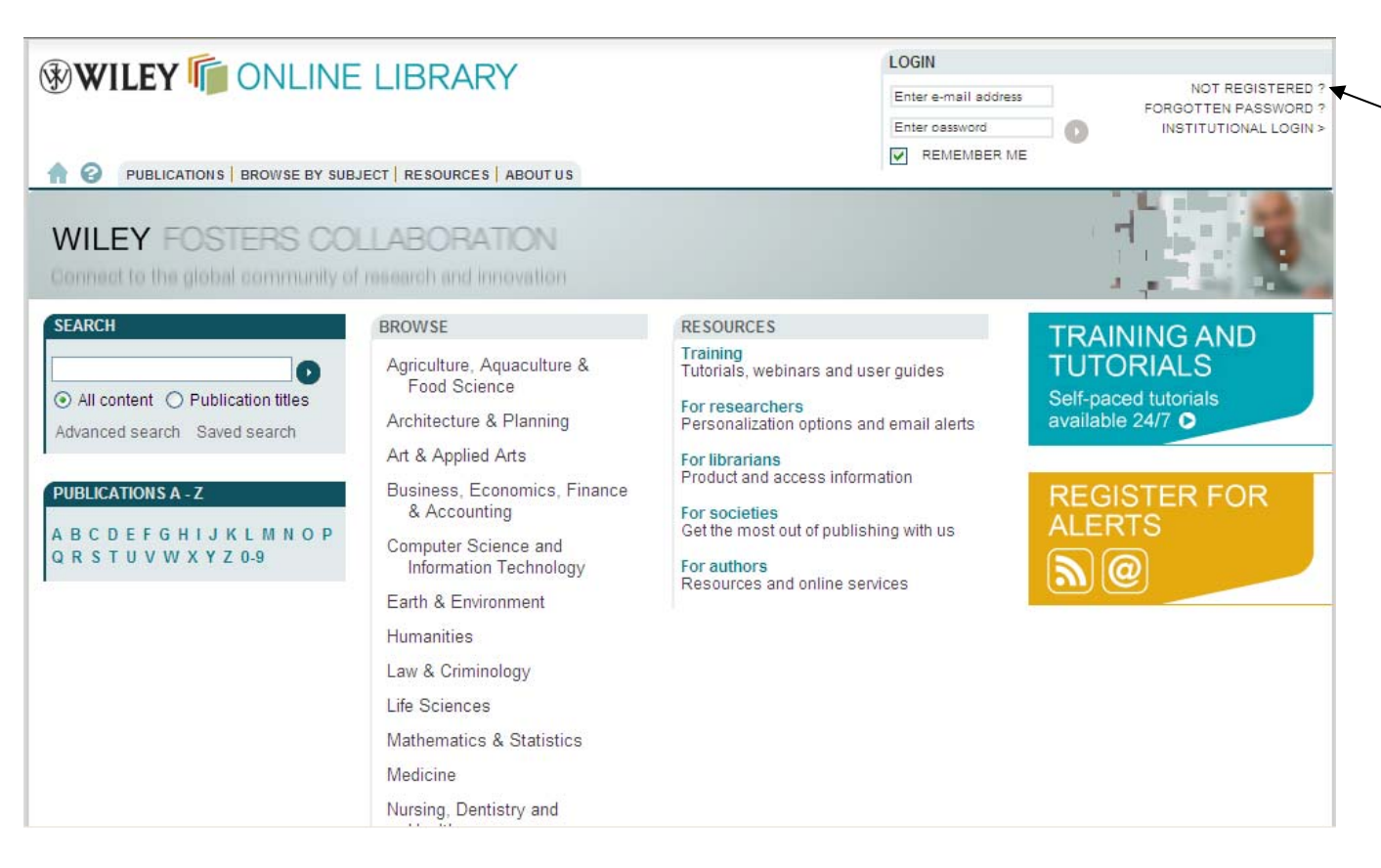

3. Fill in the Registration form and submit (please note: no payment is required).

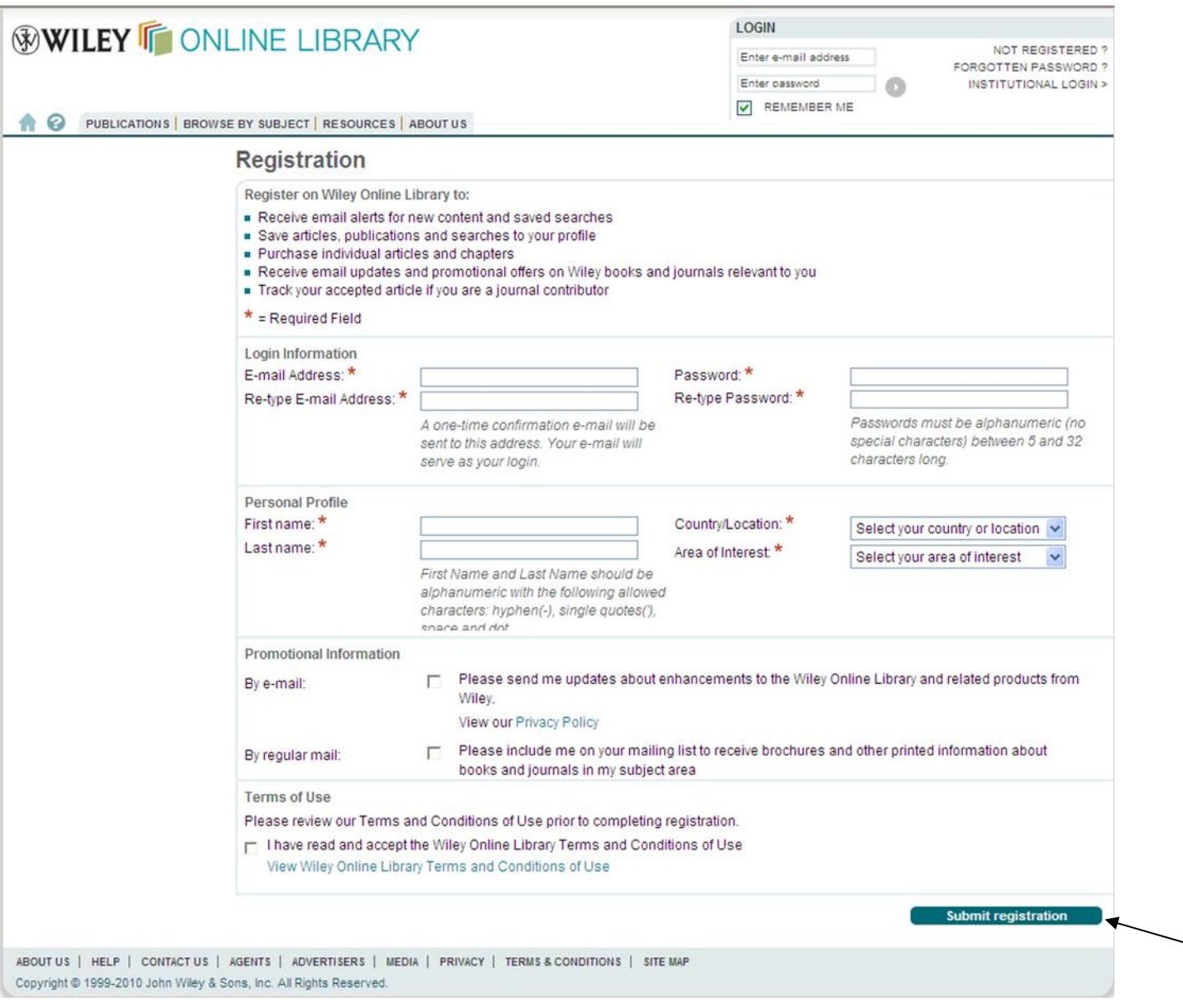

- 4. Please make a note of your registered email address and password for future reference and to fulfil **Step B here below**
- 5. You will immediately receive an email which requires you to click on a link and validate the information you provided during your registration. Please do so within 24 hours in order to avoid the need to re-register.
- 6. Once you have registered, log in and then follow the instructions in Step B‐ Affiliate to affiliate your journal with your account.

## **Step B**. **Affiliate**

7. Go to the *Wiley Online Library* Member Registration homepage: http://onlinelibrary.wiley.com/societies/ARSC

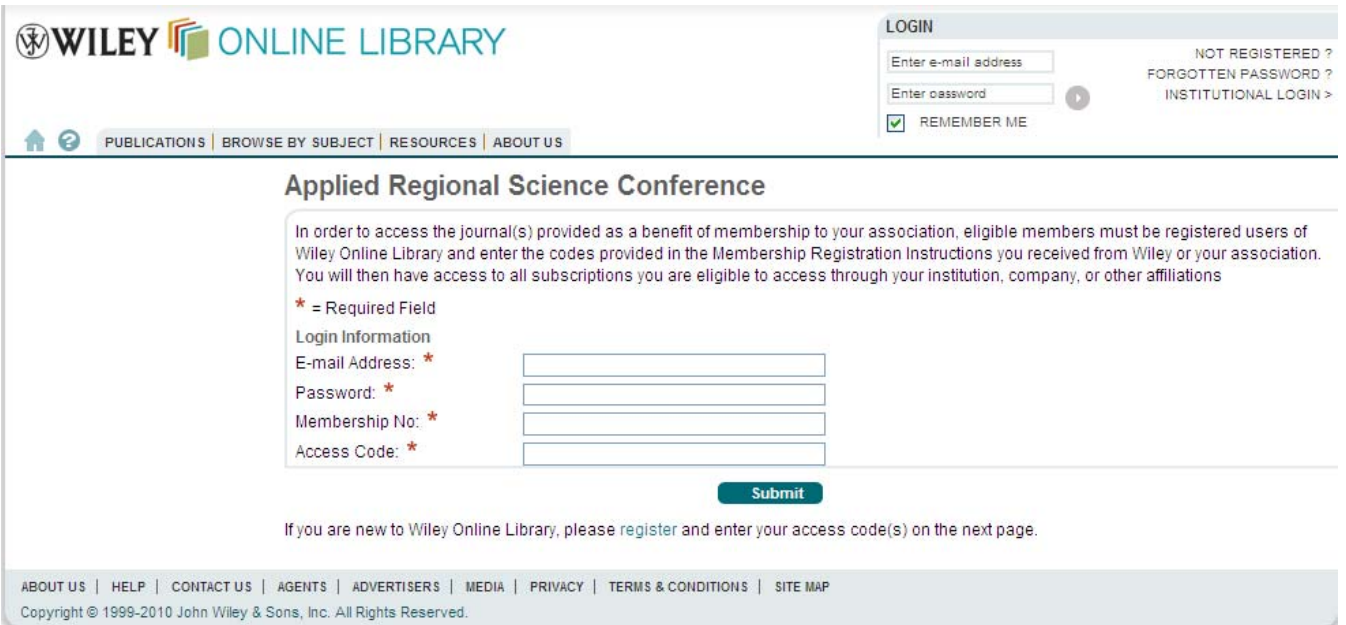

- 8. Enter your registered email address and password.
- 9. Enter your ARSC Membership Number: 1234
- 10. Enter your Access Code: YS00000844
- 11. Click the Submit button.

You will receive an on screen message confirming your successful affiliation

Registration and affiliation is a one‐time process. **Once you have affiliated you will not need to use your Membership Number and Access Code again.** In future please go straight to wileyonlinelibrary.com and log in.

Access to this online journal is for personal use only and your password should be kept confidential.

Full contact details for Membership Services can be found at: www.wileycustomerhelp.com